# Proyección de las trayectorias de deforestación a partir de un modelo de cambio de uso/cobertura de la tierra

#### **Juan Carlos Zamora**

[jzamora@catie.ac.cr](mailto:jzamora@catie.ac.cr) Laboratorio de Modelado Ambiental, PCCC, CATIE

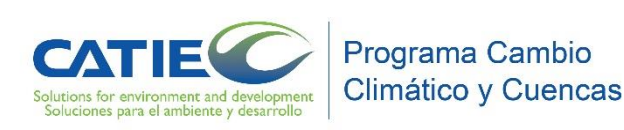

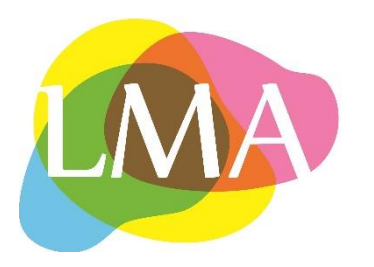

- Los modelos de simulación pueden ser previstos como un dispositivo de investigación, útil para la evaluación de una variedad de escenarios, que exploran diferentes marcos socioeconómicos, políticos, y ambientales, en el corto o largo plazo.
- En DINAMICA:
- Los cambios en características geofísicas, costos de transporte o arreglos sociales y políticos (variables bioclimáticas, proyectos de carreteras, proyectos de minería, etc.) son introducidos en un nuevo cuboraster.
- También pueden introducirse cambios en las tasas de cambio (modificando la matriz de cambio).
- Como ejemplos:
- Escenarios de políticas públicas y socioeconómicas sobre la emisión de GEI (Soares-Filho et ál., 2006);
- Escenarios de línea base y escenarios de deforestación futura para Panamá, Paraguay y la RACCN, Nicaragua (LMA-CATIE, UN-REDD, PRCC)
- Pérdida de hábitat y fragmentación (Soares-Filho et ál., 2006; Texeira et ál., 2009)

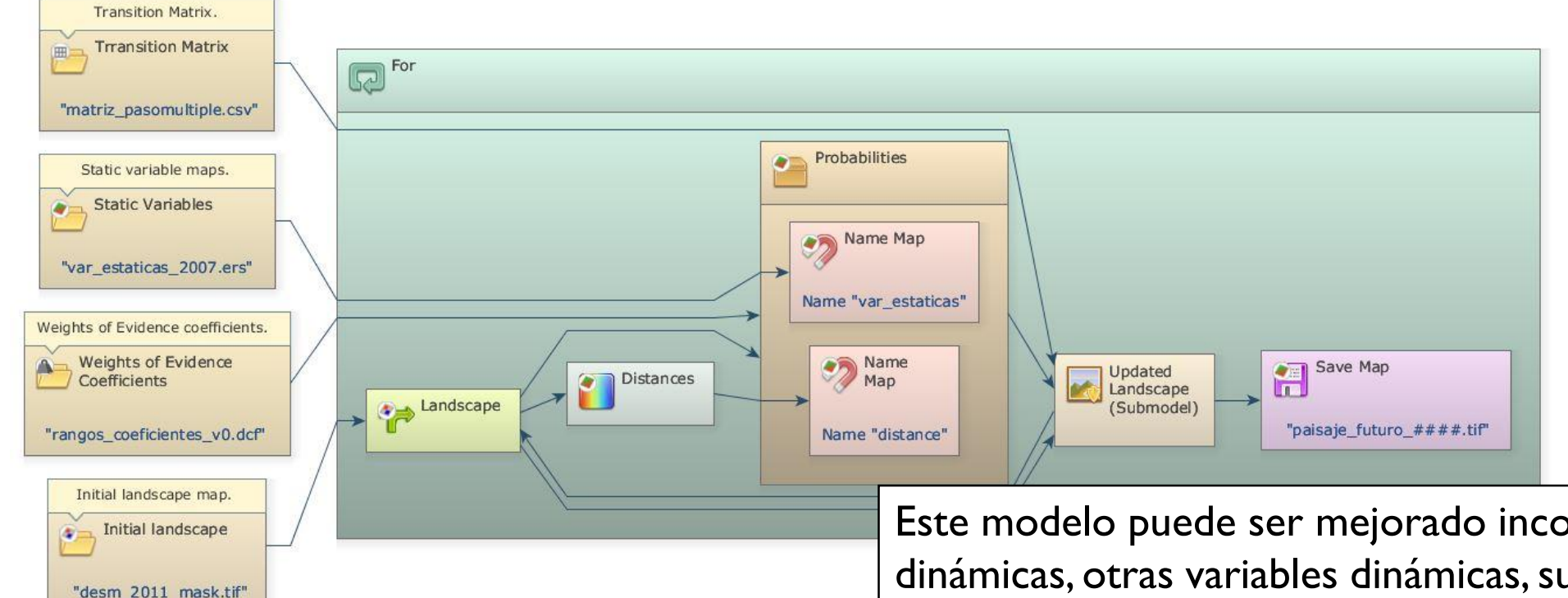

Se cambian los parámetros de mapa inicial, matriz de transición y cuboraster, por los correspondientes al año de inicio de la simulación

futura (2010)

Como este modelo usa tasas de transición fijas, podemos considerar que esto proyecta la tendencia histórica en el futuro, así llamado como el escenario de tendencia histórica.

Este modelo puede ser mejorado incorporando tasas dinámicas, otras variables dinámicas, submodelos (como el constructor del camino), y retroalimentaciones de los atributos de paisaje al cálculo de la tasa de transición.

DINAMICA-EGO también permite la incorporación de escenarios económicos, sociales y políticos en un modelo que integra el efecto de estas causas subyacentes (Geist y Lambin, 2001) sobre la trayectoria de deforestación (por lo general estas variables son introducidas al modelo que usa tablas con claves asignadas a una unidad geográfica, como el municipio, la provincia o el país).

### Modelo de simulación futura modificando las tasas de cambio

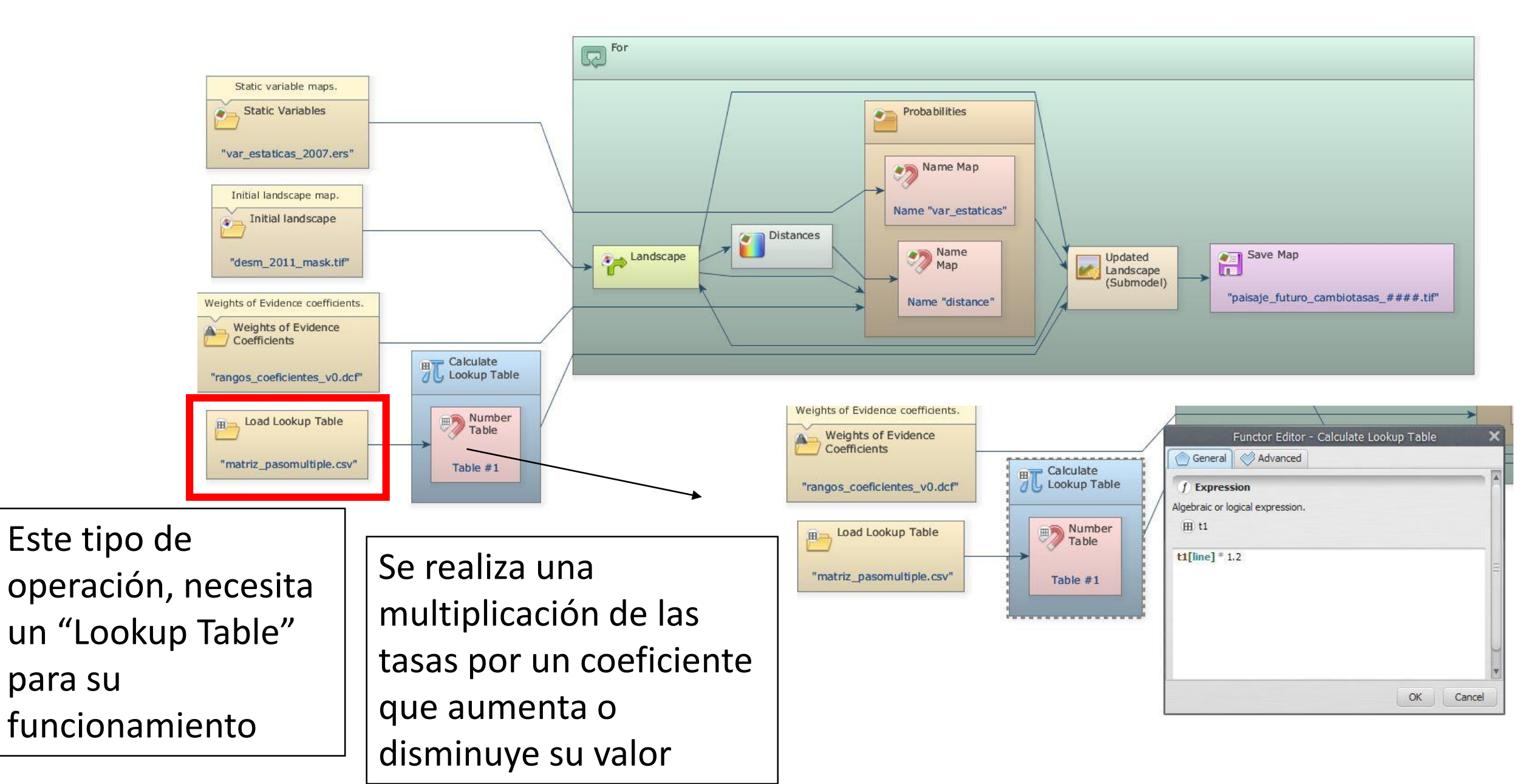

Modelo de simulación futura modificando las tasas de cambio: creación de un archivo "Lookup Table"

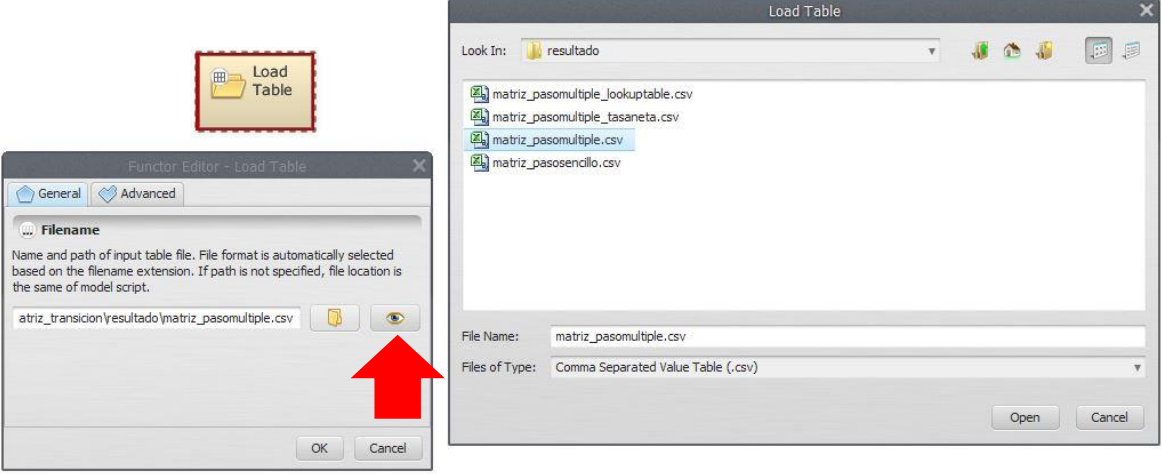

1. Cargar la matriz que se modificará, mediante un functor "Load Table", luego

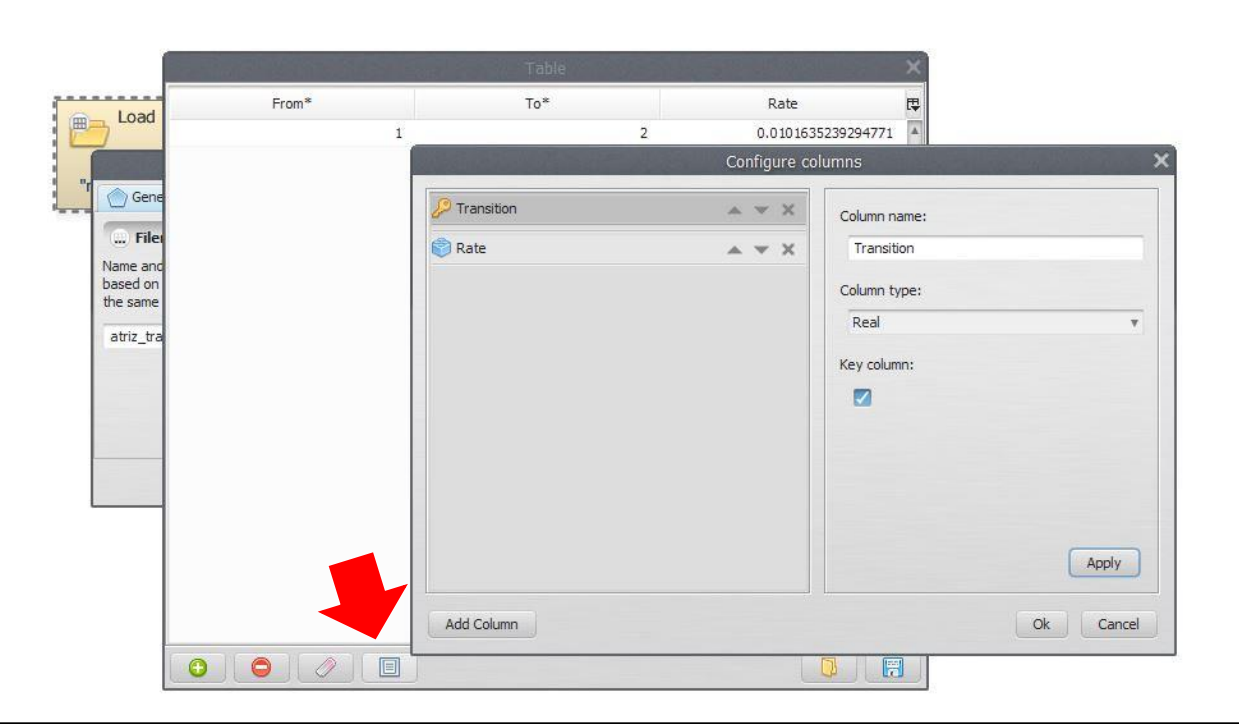

visualizar la tabla. 2010 | 2. Abrir la sección de configuración de columnas. Borrar las columnas "From" y "To", luego agregar una nueva columna llamada "Transition" y escogerla como "Key column", después "aplicar" los cambios y aceptar.

Modelo de simulación futura modificando las tasas de cambio: creación de un archivo "Lookup Table"

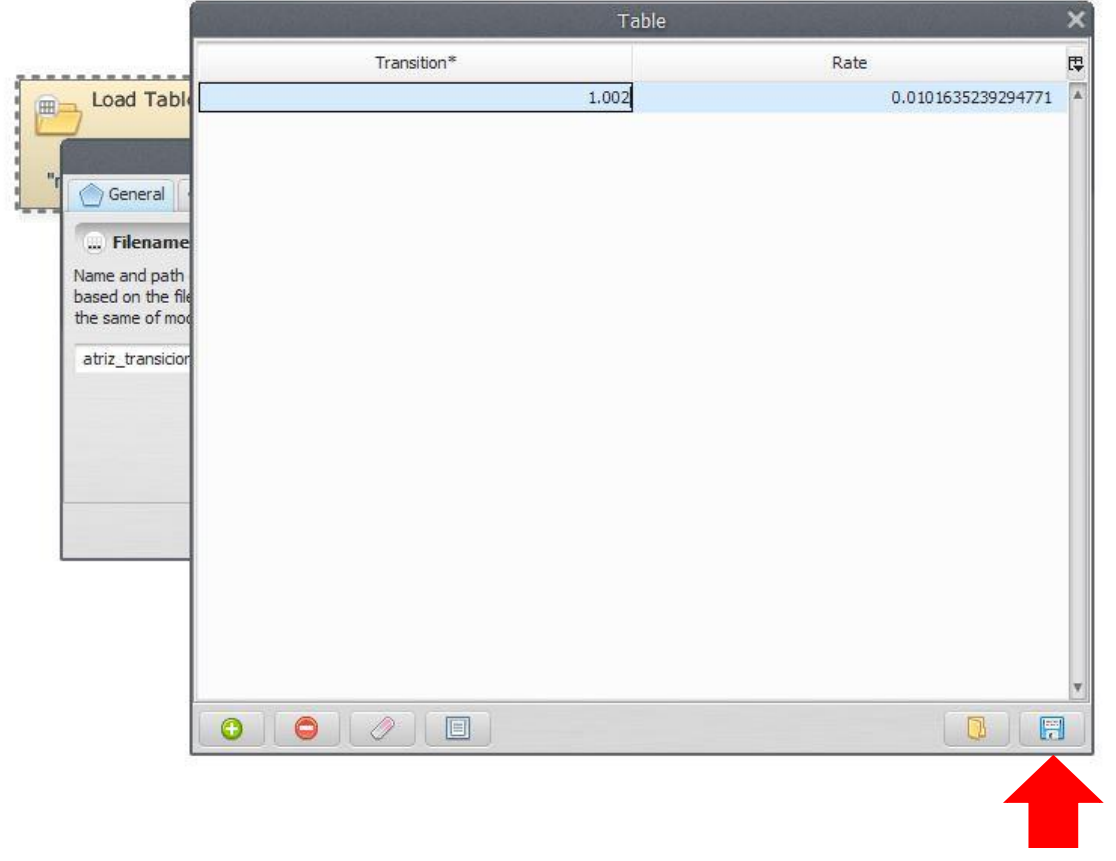

3. Modificar el valor de la transición, indicando el valor 1.002 (este formato se debe mantener, y en este caso indica la transición del uso 1 al uso 2). La tasa queda igual.

4. La nueva tabla recién creada se debe guardar como un nuevo archivo (función "Save table to .csv)

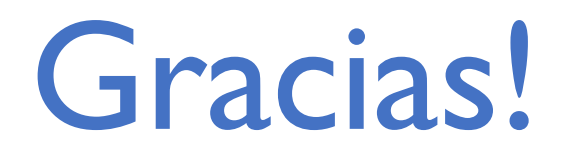

# **Juan Carlos Zamora**

[jzamora9@gmail.com](mailto:jzamora9@gmail.com)

## Laboratorio de Modelado Ambiental, PCCC, CATIE

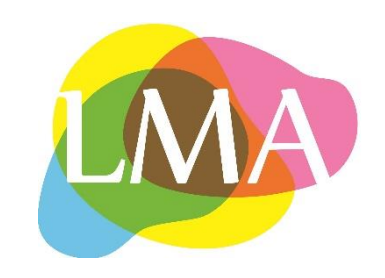